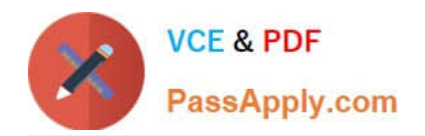

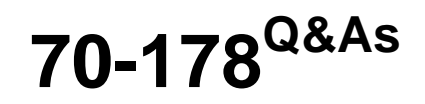

Microsoft Project 2010, Managing Projects

# **Pass Microsoft 70-178 Exam with 100% Guarantee**

Free Download Real Questions & Answers **PDF** and **VCE** file from:

**https://www.passapply.com/70-178.html**

100% Passing Guarantee 100% Money Back Assurance

Following Questions and Answers are all new published by Microsoft Official Exam Center

**C** Instant Download After Purchase

**83 100% Money Back Guarantee** 

- 365 Days Free Update
- 800,000+ Satisfied Customers

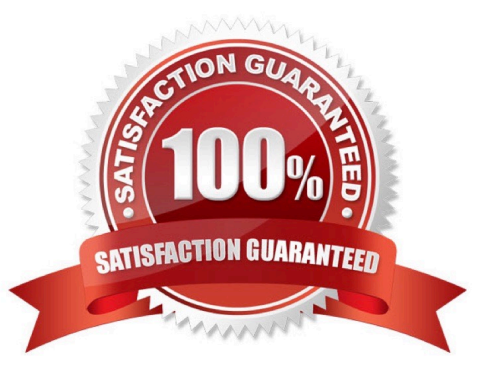

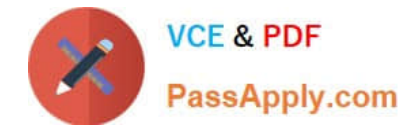

### **QUESTION 1**

You need to ensure that you can view only the tasks on your projects critical path. What should you do?

- A. On the Advanced tab of the Project 2010 options, select the Calculate multiple critical paths check box.
- B. View the projects Gantt chart and apply the Critical group.
- C. View the project\\'s Gantt chart and apply the Critical filter.
- D. On the Advanced tab of the Project 2010 options, modify the Tasks are critical if slack is less than or equal to option.

Correct Answer: C

### **QUESTION 2**

You attempt to print the task table and Gantt chart horizontally. However, the task names do not appear on each printed page. You need to ensure that the task names are printed on each page. What should you do?

- A. Modify the settings in the Column Settings dialog box of the Task Name column.
- B. Select the Task Name column and click Print.
- C. Select the Task Name column and click Add to Timeline.
- D. Modify the settings in the Field Settings dialog box of the Task Name column.
- E. Modify the settings in the Page Setup dialog box.

Correct Answer: E

### **QUESTION 3**

You create a custom Timeline view of summary tasks and key milestones.

You need to send an image of only the custom Timeline view by e-mail.

Which two actions could you perform? (Each correct answer presents a complete solution. Choose two.)

- A. On the File menu, select Save and Send, and then click Create a PDF/XPS Document.
- B. On the File menu, select Save and Send, and then click Send as Attachment.
- C. On the Format tab, select Copy Timeline, and then click For email.
- D. Copy and paste the Timeline view into the body of the e-mail.

Correct Answer: AB

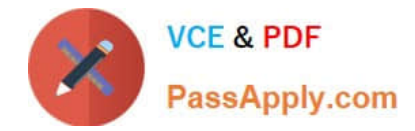

## **QUESTION 4**

You are reviewing the task details of your project. You receive the following warning message:

"This task has resources assigned which are over-allocated."

You need to be able to identify a possible resolution for the over-allocated resources.

What should you do?

- A. Change the task type to Fixed Work, and then recalculate the project.
- B. Change the task type to Fixed Units, and then recalculate the project.
- C. Increase the task duration values for the task.
- D. Use the Task Inspector tool.
- E. Set the Level Assignments flag to Yes for the task, and then recalculate the schedule.

Correct Answer: D

# **QUESTION 5**

You track all costs on your project. You need to track task-level airfare costs that do not depend on the amount of work or duration of a task. What should you do?

- A. Use a work type resource.
- B. Create a custom field and capture travel costs at the project level.
- C. Use a budget resource.
- D. Use a cost type resource.

Correct Answer: A

[Latest 70-178 Dumps](https://www.passapply.com/70-178.html) [70-178 PDF Dumps](https://www.passapply.com/70-178.html) [70-178 Exam Questions](https://www.passapply.com/70-178.html)

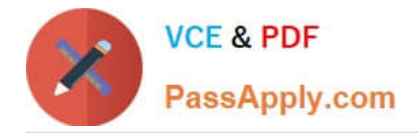

To Read the Whole Q&As, please purchase the Complete Version from Our website.

# **Try our product !**

100% Guaranteed Success 100% Money Back Guarantee 365 Days Free Update Instant Download After Purchase 24x7 Customer Support Average 99.9% Success Rate More than 800,000 Satisfied Customers Worldwide Multi-Platform capabilities - Windows, Mac, Android, iPhone, iPod, iPad, Kindle

We provide exam PDF and VCE of Cisco, Microsoft, IBM, CompTIA, Oracle and other IT Certifications. You can view Vendor list of All Certification Exams offered:

# https://www.passapply.com/allproducts

# **Need Help**

Please provide as much detail as possible so we can best assist you. To update a previously submitted ticket:

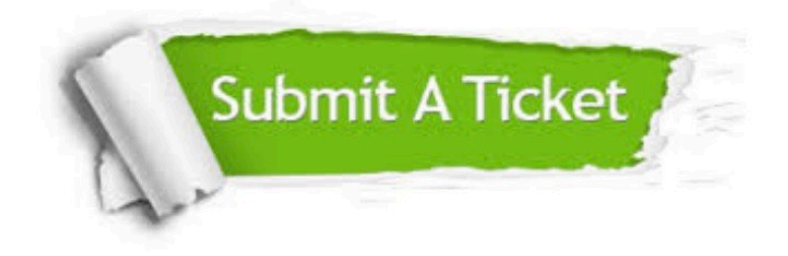

#### **One Year Free Update**

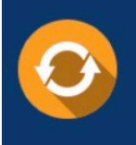

Free update is available within One fear after your purchase. After One Year, you will get 50% discounts for updating. And we are proud to .<br>poast a 24/7 efficient Customer Support system via Email

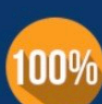

**Money Back Guarantee** To ensure that you are spending on

quality products, we provide 100% money back guarantee for 30 days from the date of purchase

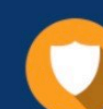

#### **Security & Privacy**

We respect customer privacy. We use McAfee's security service to provide you with utmost security for vour personal information & peace of mind.

Any charges made through this site will appear as Global Simulators Limited. All trademarks are the property of their respective owners. Copyright © passapply, All Rights Reserved.